# **L5514 LINK2 Modem**

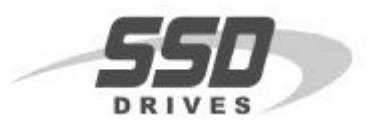

#### **Introduction**

The L5514 modem enables the user to communicate with the *LINK* control system containing *LINK 2* hardware from a remote location using the Eurotherm Drives *LINK* Tool ConfigEd V5.x or DSD installed on a computer with an internal or external modem. Users can perform virtually all *LINK* commands over the telephone line to troubleshoot, upgrade, adjust, and monitor parameters.

The L5514 kit consists of a high speed modem, a DB-9 to RJ-11 converter, a modem serial cable, and a telephone line cable.

### **Mounting**

The L5514 modem can be mounted on any standard DIN rail. Mounted dimensions (2.92")H x (4.75")W x (1.35")D.

#### **Connections and Setup**

- 1. Connect the telephone cable from the telephone wall jack to the line phone connector on the modem. (No PBX)
- 2. Connect the DB-9 to RJ-11 converter to the RS-232 connector on the top of the modem and plug in the modem serial cable (Large connector to the converter, small connector to the *LINK 2* series hardware).
- 3. Connect ground to terminal #1, +24Vdc (from regulated power supply) to terminal #2, and 0v common to terminal #3 on the power connector.
- 4. Turn on power to modem.
- 5. The modem has been preprogrammed and tested at the factory and will need no setup by the customer. If the modem program is lost or changed, refer to the following section to reprogram the modem.

### **Modem String Command Definitions**

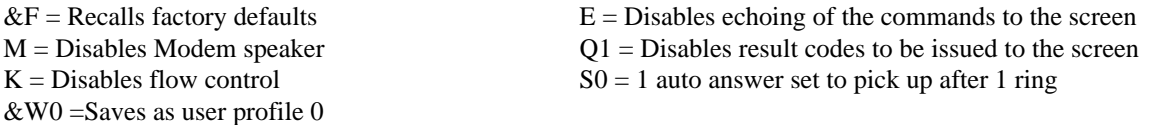

Factory preprogrammed initialization string =  $(AT \& F E M Q1 \& K S0=1 \& W)$ 

Note: The *LINK2* RTNX communication port is fixed at 57.6kbaud. At power up the modem and the *LINK 2* module need to be at the same baud rate. The initialization string must be sent to the modem at 57.6kbaud, so that the port speed of 57.6kbaud will be stored to the modem EEPROM.

#### **Communication through the Modem**

Once powered up the L5514 *LINK* modem is ready to use. Users can now communicate to the remote network through the L5514 using ConfigEd V5.x or DSD installed on a computer. Refer to the Configuration Editor Version 5 Software Manual (RG353792) and the information provided with your personal computer for the local modem communication setup.

**Note:** It is important to cycle (remove and then reapply) DC power to the modem each time the serial cable is disconnected and then reconnected. The serial port of the modem may not function properly if the power is not cycled.

# **L5514 LINK2 Modem**

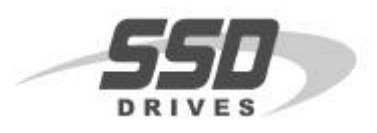

#### **Troubleshooting**

The most common causes of transmission failure are:

- 1. Noisy phone lines or switching through PBX systems.
- 2. Local modem has a data baud rate of less than 9600 baud.
- 3. Incorrect communication settings on the local computer.
- 4. The modem settings within ConfigEd V5.x or DSD are not supported by the local modem's command set.
- 5. Incorrect or broken connection between the wall jack and the L5514 *LINK* modem or the local modem.

#### **LEDS**

- **CD** Carrier Detect **ON** once phone line connection has been established, and stays on while connected.
- **TR –** Data Terminal Ready Should be **ON** at all times.
- **RD** Receive Data **ON** whenever characters are received through phone line.
- **TD** Transmit Data **ON** whenever the modem sends characters out the phone line.
- **Power** Power **ON** when power is applied to the modem.

#### *Hookup Diagram*

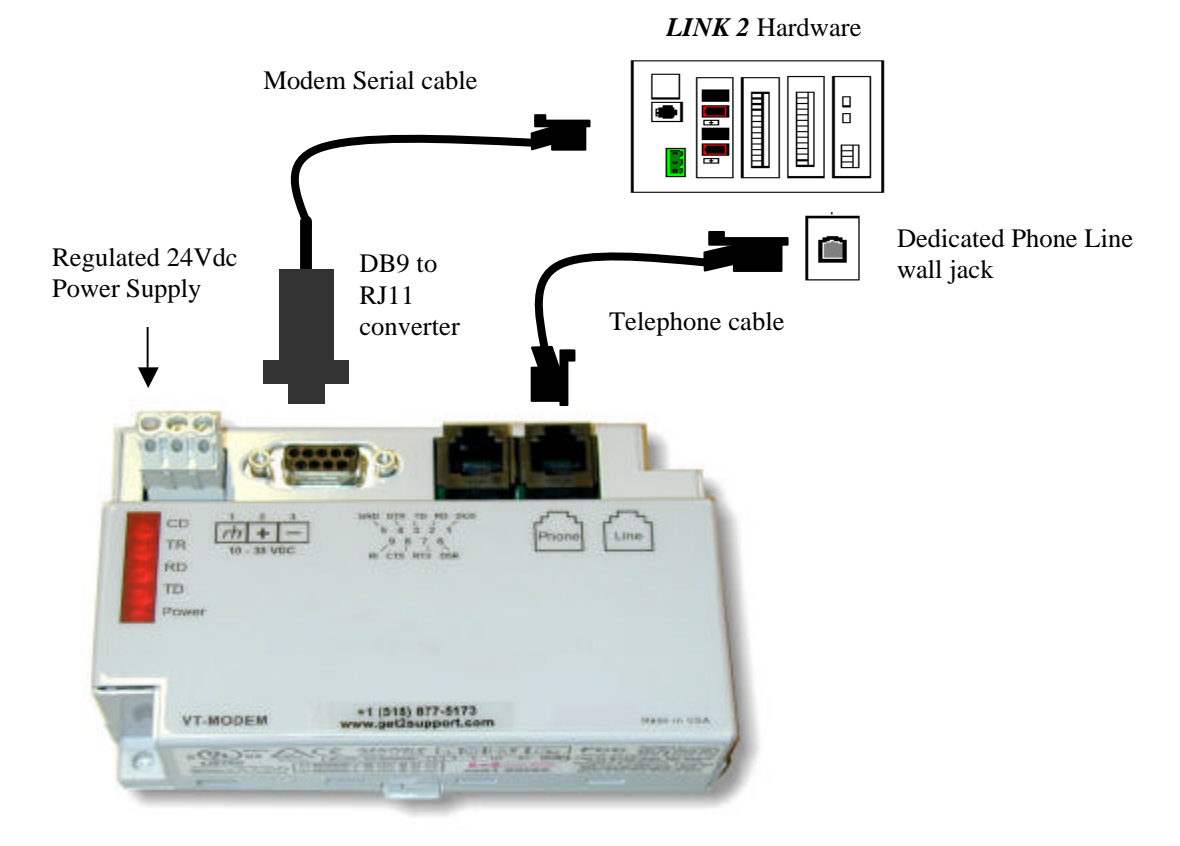